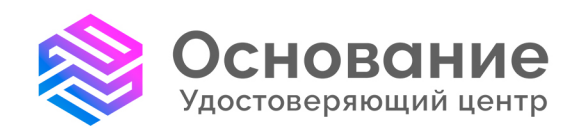

# ПАМЯТКА

## Как прекратить действие сертификата издатель: УЦ «Основание» (АО «Аналитический Центр»)

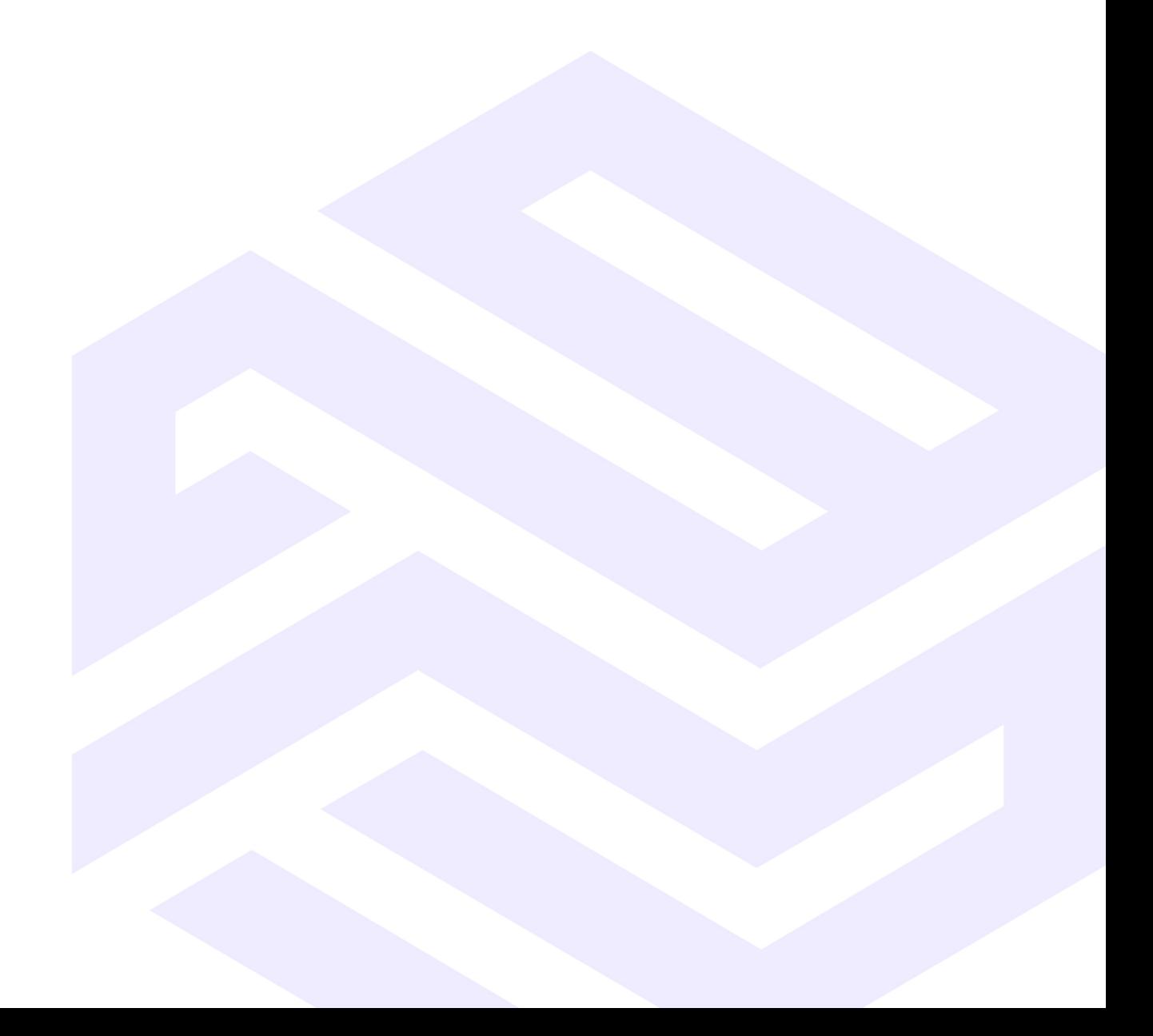

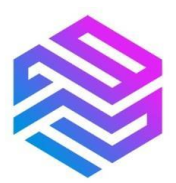

#### **Как прекратить действие сертификата**

#### **издатель: Удостоверяющий центр «Основание» (АО «Аналитический Центр»)**

#### **1. Заполните бланк Заявления**

**Заявление по сертификату для юридического лица может быть подано** от физического лица, имеющего право на момент обращения действовать без доверенности от имени юридического лица, или физического лица, ФИО которого внесены в сертификат.

**Заявление по сертификату для физического лица может быть подано** от физического лица, ФИО которого внесены в сертификат.

Заполните **бланк заявления** на прекращение действия сертификата:

- Юридического лица ([скачать](https://uc-osnovanie.ru/docs/Zayavlenie-na-otzyv-sertifikata-ot-AC_dlya-UL.docx));
- Физического лица ([скачать](https://uc-osnovanie.ru/docs/Zayavlenie-na-otzyv-sertifikata-ot-AC_dlya-IP-FL.docx)).

С **примерами оформления** можно ознакомиться по ссылкам ниже:

- Юридического лица ([открыть](https://uc-osnovanie.ru/docs/Shablon_zayavlenie-na-otzyv-sertifikata_AC_dlya-UL.jpg));
- Физического лица ([открыть](https://uc-osnovanie.ru/docs/Shablon_zayavlenie-na-otzyv-sertifikata_AC_dlya-IP-FL.jpg)).

Распечатайте результат, подпишите и поставьте печать (если работаете с печатью), или подпишите электронный файл электронной подписью с использованием своего сертификата, применяя сервисы подписания. Примеры: «СКЗИ КриптоПро CSP 5.0- Инструменты КриптоПро (приложение)», «ПО КриптоАРМ» или любой другой доступный вам сервис.

#### **Где можно найти информацию о серийном номере вашего сертификата**

*1.* Если у вас есть учётная запись на «Госуслугах»: Профиль — Электронная подпись — «Номер сертификата» (Изображение 1);

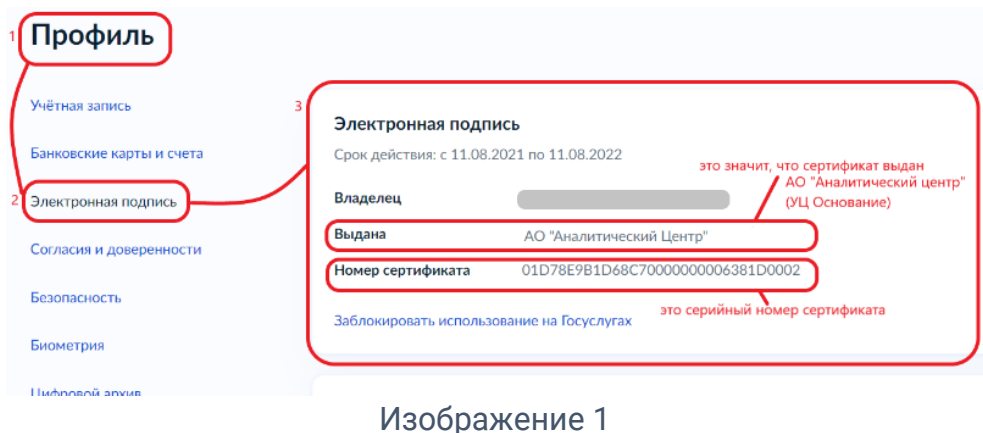

*2.* В файле сертификата, вкладка Состав — «Серийный номер» (Изображение 2);

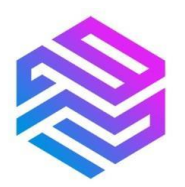

#### Удостоверяющий центр «Основание»

надежная цифровая система идентификации и аутентификации граждан Российской Федерации

info@uc-osnovanie.ru help@uc-osnovanie.ru uc-osnovanie.ru iecp.ru

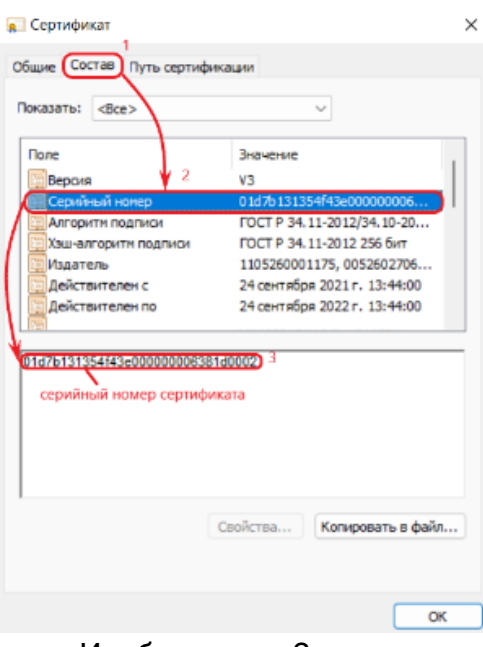

Изображение 2

*3*. На бумажном бланке сертификата в строке «Серийный номер».

**2. Передайте Заявление в удостоверяющий центр «Основание» (АО «Аналитический Центр»)**

**Если бланк оформлен в бумажном виде,** посетите филиал/обособленное подразделение удостоверяющего центра «Основание» (АО «Аналитический Центр»). Предъявите документ, удостоверяющий личность.

**Если бланк оформлен в электронном виде и подписан электронной подписью,**  отправьте файл на почту [rev@iecp.ru](mailto:rev@iecp.ru) или обратитесь в [филиал/ОП](https://uc-osnovanie.ru/offices/) удостоверяющего центра «Основание» (АО «Аналитический Центр») для передачи файла.

**3. В срок, не превышающий 12 часов с момента передачи Заявления, сертификат будет отозван (прекратит срок своего действия).** 

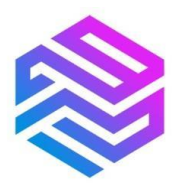

### **Информацию о статусе своего сертификата вы можете получить следующими способами:**

1. Путём проверки статуса на портале Госуслуги по [ссылке](https://www.gosuslugi.ru/pgu/eds) (Изображения 3, 4, 5).

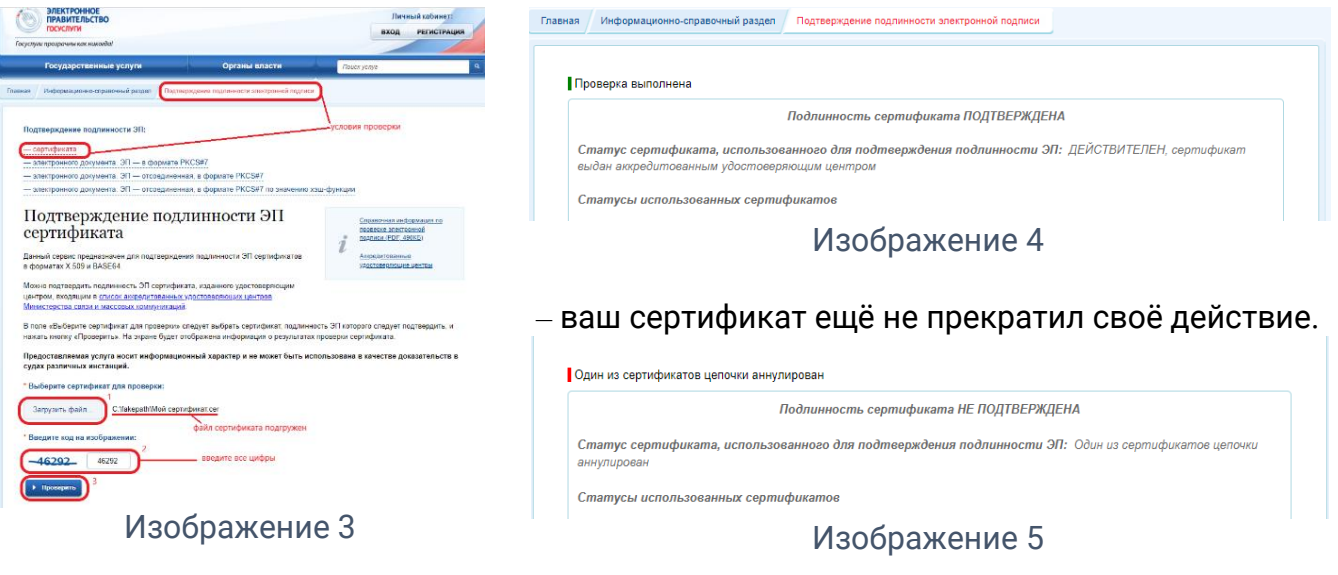

– ваш сертификат прекратил своё действие.

2. Путём проверки наличия серийного номера вашего сертификата в списке отозванных сертификатов, размещённом по ссылкам:

[https://iecp.ru/UC\\_AC/COC/AC2023.crl](https://iecp.ru/UC_AC/COC/AC2023.crl) [https://iecp.ru/UC\\_AC/COC/AC\\_SM.crl](https://iecp.ru/UC_AC/COC/AC_SM.crl) [https://iecp.ru/UC\\_AC/COC/AC\\_SM2.crl](https://iecp.ru/UC_AC/COC/AC_SM2.crl)

3. Отправив официальный запрос, указав реквизиты сертификата и свои данные, по которым можно установить личность заявителя, а также контакт, на который ожидается получение ответа на запрос.

Способы передачи запроса:

1) В бумажном виде на почтовый адрес [филиала/ОП](https://uc-osnovanie.ru/offices/) удостоверяющего центра «Основание» (АО «Аналитический Центр»);

2) В бумажном виде вручением работнику [филиала/ОП](https://uc-osnovanie.ru/offices/) удостоверяющего центра «Основание» (АО «Аналитический Центр»);

3) В электронном виде по сети Интернет на адрес электронной почты *[info@uc](mailto:info@uc-osnovanie.ru)*[osnovanie.ru.](mailto:info@uc-osnovanie.ru)

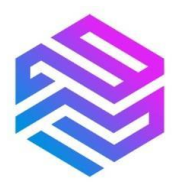

Работник филиала/ОП удостоверяющего центра «Основание» (АО «Аналитический Центр») при необходимости может оказать помощь в получении информации о статусе сертификата указанными способами.